# **Tasks available for a gene list**

- [GO Enrichment](#page-0-0)
- [Pathway Enrichment](#page-0-1)
- [Filtering](#page-0-2)
- [Applying Multiple Test Correction](#page-2-0)
- [Plotting numeric data associated with a gene list](#page-3-0)
- [Genome Browser](#page-3-1)
- [Clustering](#page-3-2)

# <span id="page-0-0"></span>GO Enrichment

The Gene Ontology (GO) Enrichment p-value calculation uses either a Chi-Square or Fisher's Exact test to compare the genes included in the significant gene list to all possible genes present in the experiment or the background genes. For a microarray experiment, background genes consists of all genes on the chip/array; for a next generation sequencing experiment, all genes in the species transcriptome are considered background genes.

Because the calculation is essentially comparing overlapping sets of genes and does not use intensity values, GO Enrichment can be performed on an imported gene list even without any numerical values. GO Enrichment is available through the Gene Expression workflow.

If no annotation file has been specified for the gene list, GO Enrichment will use the full species transcriptome as the background genes. While suitable for next generation sequencing experiments, for microarray experiments, only the genes on the chip/array are appropriate. Please contact our technical support department for assistance with this step if needed.

# <span id="page-0-1"></span>Pathway Enrichment

Like GO Enrichment, Pathway Enrichment does not require numerical values, but instead operates on lists of genes - a list of significant genes vs. background genes. Consequently, Pathway Enrichment may be used with an imported list of genes even without any numerical values. The list of background genes is set to the species transcriptome by default, but can be set to a specific set of genes if the gene list has been associated with an annotation file.

# <span id="page-0-2"></span>**Filtering**

A gene list can be used to filter another spreadsheet. As an example, we will filter the results of an ANOVA on microarray data using a gene list. This will create a spreadsheet with ANOVA results for only the genes included in our gene list.

- Open the filtering gene list and target spreadsheets
- Select the target spreadsheet in the spreadsheet tree, in this example, genes are on rows in ANOVA result spreadsheet
- $\bullet$ Select **Filter** from the main toolbar
- Select **Filter Rows Based on a List...** from **Filter Rows** (Figure 1)

|                                                                   | Partek Genomics Suite - 2/ANOVA-3way (ANOVAResults) |                           |                                                                              |                             |                    |                                                                         |                                                              |                     |                       |                                |                                                |                                              | □                                                               | $\times$            |  |  |
|-------------------------------------------------------------------|-----------------------------------------------------|---------------------------|------------------------------------------------------------------------------|-----------------------------|--------------------|-------------------------------------------------------------------------|--------------------------------------------------------------|---------------------|-----------------------|--------------------------------|------------------------------------------------|----------------------------------------------|-----------------------------------------------------------------|---------------------|--|--|
| File Edit Transform View Stat Filter Tools Window Custom          |                                                     |                           | Help                                                                         |                             |                    |                                                                         |                                                              |                     |                       |                                |                                                |                                              |                                                                 |                     |  |  |
|                                                                   | <b>Filter Rows</b>                                  |                           |                                                                              | <b>Interactive Filter</b>   |                    | Workflows Choose                                                        |                                                              |                     |                       |                                |                                                |                                              |                                                                 |                     |  |  |
| <b>Filter Columns</b><br>Analysis X<br>Filter Based on Annotation |                                                     |                           | <b>Clear Row Filters</b>                                                     |                             |                    |                                                                         |                                                              |                     |                       |                                |                                                |                                              |                                                                 |                     |  |  |
|                                                                   |                                                     |                           | Sample Rows<br><b>Filter in Genomic Rows</b><br><b>Randomly Shuffle Rows</b> |                             |                    |                                                                         |                                                              |                     |                       |                                |                                                |                                              |                                                                 |                     |  |  |
| 1 (Gene List.txt)                                                 |                                                     | Current Selection 179     | Row Filter Manager                                                           |                             |                    |                                                                         |                                                              |                     |                       |                                |                                                |                                              |                                                                 | $\hat{\phantom{a}}$ |  |  |
| □ 2 (Down Syndrome-GE)<br>ANOVA-3way (ANOVAResults)               |                                                     | 1.<br>Column #            |                                                                              | Filter Rows Based on a List | <b>Bene Symbol</b> | 5.<br>Gene Title                                                        | 16.<br>RefSeq<br><b>Transcript ID</b>                        | 7.<br>p-value(Type) | 8.<br>p-value(Tissue) | 19.<br>p-value(Type<br>Tissue) | 10.<br>p-value(Down<br>Syndrome vs.<br>Normal) | 11.<br>Ratio(Down<br>Syndrome vs.<br>Normal) | 12.<br>Fold-Chan<br>ge(Down<br>Syndrome<br>VS.<br><b>Normal</b> |                     |  |  |
|                                                                   | 1.                                                  | 212                       | 200677 at                                                                    | 754                         | PTTG 1IP           | pituitary                                                               | NM 001286822 1.21194e-05<br><b>IIINNA ODADDO</b>             |                     | 1.94366e-08           | 0.121414                       | 1.21194e-05                                    | 1.55161                                      | 1.55161                                                         |                     |  |  |
|                                                                   | 2.                                                  | 275                       | 200740 s at                                                                  | 6612                        | SUMO3              | small<br>columns and the literature                                     | NM_001286416 2.35057e-05<br><b>ILLARA ODCORE</b>             |                     | 4.24553e-05           | 0.26166                        | 2.35057e-05                                    | 1.60982                                      | 1.60982                                                         |                     |  |  |
|                                                                   | 3.                                                  | 3169                      | 203635 at                                                                    | 10311                       | DSCR <sub>3</sub>  | Down<br>.                                                               | NM_006052 /// 3.16516e-05<br>VIA AGESCASSO                   |                     | 0.0500067             | 0.0167661                      | 3.16516e-05                                    | 1.31219                                      | 1.31219                                                         |                     |  |  |
|                                                                   | 4.                                                  | 2284                      | 202749 at                                                                    | 7485                        | <b>WRB</b>         | be a set of more deaths.                                                | tryptophan rich NM 001146218 4.02563e-05                     |                     | 7.63954e-06           | 0.683564                       | 4.02563e-05                                    | 1.86134                                      | 1.86134                                                         |                     |  |  |
|                                                                   | -5.                                                 | 1860                      | 202325 s at                                                                  | 522                         | ATP <sub>5</sub>   |                                                                         | IIINMA OOACOT<br>ATP synthase, NM 001003696 4.60628e-05      |                     | 0.00414671            | 0.0744811                      | 4.60628e-05                                    | 1.80504                                      | 1.80504                                                         |                     |  |  |
|                                                                   | 6.                                                  | 621                       | 201086 x at                                                                  | 6651                        | <b>SON</b>         | <b>ALCOHOL:</b><br><b>SON DNA</b><br>lateralize a monotorio             | $\mu$<br>NM 001291411 4.63436e-05<br>$-$                     |                     | 0.06715               | 0.0257103                      | 4.63436e-05                                    | 1,40251                                      | 1,40251                                                         |                     |  |  |
|                                                                   | 7.                                                  | 19790                     | 220419 s at                                                                  | 29761                       | <b>USP25</b>       | ubiquitin                                                               | NM_001283041 6.29939e-05                                     |                     | 0.00773066            | 0.0353252                      | 6.29939e-05                                    | 1,49653                                      | 1.49653                                                         |                     |  |  |
|                                                                   | 8.                                                  | 736                       | 201201_at                                                                    | 1476                        | <b>CSTB</b>        | المعتملت<br>cystatin B                                                  | $\frac{1}{2}$<br>NM_000100                                   | 6.76374e-05         | 0.000397141           | 0.613482                       | 6.76374e-05                                    | 1.54478                                      | 1.54478                                                         |                     |  |  |
|                                                                   | 9.                                                  | 20293                     | 220922 s at                                                                  | $30014$ ///                 |                    | $f = L - L - D$<br>LOC105369237 sperm protein NM 013453 /// 7.13086e-05 |                                                              |                     | 7.05089e-05           | 0.00273324                     | 7.13086e-05                                    | 0.844538                                     | $-1.18408$                                                      |                     |  |  |
|                                                                   | 10.                                                 | 1378                      | 201843_s_at                                                                  | cacco II.<br>2202           | EFEMP1             |                                                                         | EGF containing NM 001039348 7.75104e-05                      |                     | 4.06033e-09           | 4.06976e-06                    | 7.75104e-05                                    | 1,47381                                      | 1.47381                                                         |                     |  |  |
|                                                                   | 11.                                                 | 1752                      | 202217 at                                                                    | 8209 ///                    | C21orf33 ///       | <b>Claudia</b> Mass                                                     | $\frac{1}{2}$<br>chromosome 21 NM 004649 /// 7.78656e-05     |                     | 0.00482433            | 0.433046                       | 7.78656e-05                                    | 1.47676                                      | 1.47676                                                         |                     |  |  |
|                                                                   | 12.                                                 | 353                       | 200818 at                                                                    | 100704000<br>539            | ATP <sub>50</sub>  | OCSOSTOADSS, ---- ---- Peace ARA SOBSET III<br>ATP synthase, NM_001697  |                                                              | 8.95525e-05         | 0.00859787            | 0.711013                       | 8.95525e-05                                    | 1.61131                                      | 1.61131                                                         |                     |  |  |
|                                                                   | 13.                                                 | 17758                     | 218386 x at                                                                  | 10600                       | <b>USP16</b>       | <b>STATISTICS</b><br>ubiquitin                                          | NM 001001992 0.000115354                                     |                     | 0.00102705            | 0.285254                       | 0.000115354                                    | 1.59764                                      | 1.59764                                                         |                     |  |  |
|                                                                   | 14.                                                 | 9059                      | 209560 s at                                                                  | 8788                        | DLK1               | للمشتب<br>delta-like 1                                                  | $\overline{u}$<br>NM 001032997 0.000118621                   |                     | 2.38791e-09           | 5.61723e-05                    | 0.000118621                                    | 0.54551                                      | $-1.83315$                                                      |                     |  |  |
|                                                                   | 15.                                                 | 1177                      | 201642 at                                                                    | 3460                        | <b>IFNGR2</b>      | المتمام ومستما<br>interferon                                            | Illant onnone<br>NM_005534 /// 0.000140321                   |                     | 0.000110691           | 0.0175371                      | 0.000140321                                    | 1.34069                                      | 1,34069                                                         |                     |  |  |
|                                                                   | 16.                                                 | 17930                     | 218558 s at                                                                  | 54148                       | MRPL39             | mitochondrial                                                           | VIA AGESCORED<br>NM 017446 /// 0.000140577                   |                     | 0.0102415             | 0.499643                       | 0.000140577                                    | 1.3735                                       | 1.3735                                                          |                     |  |  |
|                                                                   | 17.                                                 | 17490                     | 218118 s at                                                                  | 100287932                   | TIMM23             | diamond .                                                               | ABA ODD TO A III<br>translocase of NM 006327 /// 0.000151811 |                     | 2.34518e-05           | 0.273614                       | 0.000151811                                    | 1,23303                                      | 1.23303                                                         |                     |  |  |
|                                                                   | 18.                                                 | 3956                      | 204422 s at                                                                  | 2247                        | FGF <sub>2</sub>   | <b>Service</b><br>fibroblast                                            | <b>AID OTODO III</b><br>NM_002006                            | 0.000175323         | 5.32835e-10           | 3.94422e-06                    | 0.000175323                                    | 1,18386                                      | 1,18386                                                         |                     |  |  |
|                                                                   | 19.                                                 | 21057                     | 221689 s at                                                                  | 51227                       | PIGP               | manual fundament                                                        | phosphatidylino NM_153681 /// 0.000188366                    |                     | 4.06409e-06           | 0.69133                        | 0.000188366                                    | 1.69875                                      | 1.69875                                                         |                     |  |  |
|                                                                   | 20.                                                 | 20134                     | 220763_at                                                                    | 259217                      | HSPA12A            | ومستميلة المقته<br>heat shock                                           | <b>KBA APROVALII</b><br>NM_025015 /// 0.000209582            |                     | 0.0033191             | 0.131828                       | 0.000209582                                    | 0.845449                                     | $-1.1828$                                                       |                     |  |  |
|                                                                   |                                                     | Rows: 22283 Columns: 22 < |                                                                              |                             |                    |                                                                         |                                                              |                     |                       |                                |                                                |                                              |                                                                 | $>$ $\vee$          |  |  |

Figure 5. Filtering rows based on a list

- Select the matching column of your target spreadsheet from the Key column drop-down menu; here we have selected **4. Gene Symbol** (Figure 2)
- Select the filtering gene list from the Filter based on spreadsheet drop-down menu; here we have selected **1 (Gene List.txt)**
- Select the matching column of your filtering gene list from the *Key column* drop-down menu; here we have selected 1. Symbol

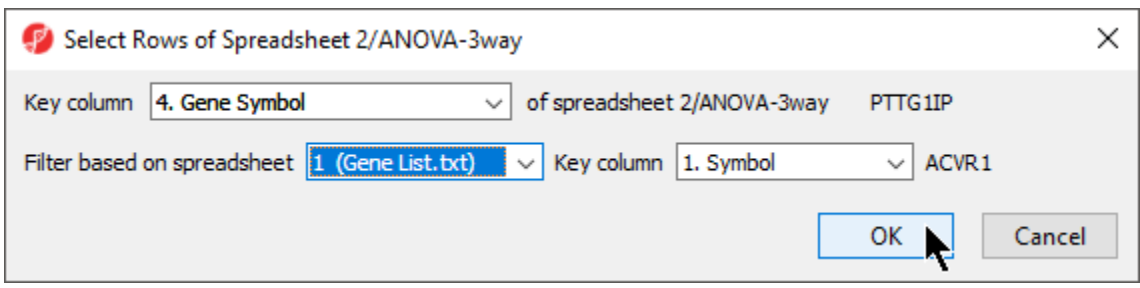

Figure 6. Selecting matching rows from filtering and target spreadsheets

Select **OK** to apply the filter

The target spreadsheet will display the filtered rows (Figure 3). Note that the number of rows has gone from 22,283 prior to filtering (Figure 1) to 153 after filtering (Figure 3).

| Partek Genomics Suite - 2/ANOVA-3way (ANOVAResults)           |     |                         |                                   |                          |                   |                                                                                        |                                                                           |                      |                                    |                |                                                |                                              | $\Box$                                          |
|---------------------------------------------------------------|-----|-------------------------|-----------------------------------|--------------------------|-------------------|----------------------------------------------------------------------------------------|---------------------------------------------------------------------------|----------------------|------------------------------------|----------------|------------------------------------------------|----------------------------------------------|-------------------------------------------------|
| File Edit Transform View Stat Filter Tools Window Custom Help |     |                         |                                   |                          |                   |                                                                                        |                                                                           |                      |                                    |                | Workflows Choose                               |                                              |                                                 |
| Analysis X                                                    |     |                         |                                   |                          |                   |                                                                                        |                                                                           |                      |                                    |                |                                                |                                              |                                                 |
|                                                               |     |                         |                                   |                          |                   |                                                                                        |                                                                           |                      |                                    |                |                                                |                                              |                                                 |
| DORRELLES HOYO                                                |     |                         |                                   |                          |                   |                                                                                        |                                                                           |                      |                                    |                |                                                |                                              |                                                 |
| 1 (Gene List.txt)                                             |     | Current Selection 3469  |                                   |                          |                   |                                                                                        |                                                                           |                      |                                    |                |                                                |                                              |                                                 |
| □ 2 (Down Syndrome-GE)<br>ANOVA-3way (ANOVAResults)           |     | 1.<br>Column #          | Probeset ID                       | Β.<br><b>Entrez Gene</b> | Gene Symbol       | 5.<br>Gene Title                                                                       | 16.<br>RefSeg<br><b>Transcript ID</b>                                     | 17.<br>p-value(Type) | 8.<br>p-value(Tissue) p-value(Type | 19.<br>Tissue) | 10.<br>p-value(Down<br>Syndrome vs.<br>Normal) | 11.<br>Ratio(Down<br>Syndrome vs.<br>Normal) | 12.<br>Fold-Chan<br>ge(Down<br>Syndrome<br>lvs. |
|                                                               | 1.  | 1000                    | 201465 s at                       | 3725                     | <b>JUN</b>        | jun                                                                                    | NM 002228                                                                 | 0.00276405           | 0.00468229                         | 0.113999       | 0.00276405                                     | 0.773342                                     | <b>Normal</b><br>$-1.29309$                     |
|                                                               | 2.  | 8806                    | 209305 s at                       | 4616                     | GADD45B           | growth arrest NM 015675<br>$-1$                                                        |                                                                           | 0.00316328           | 2.67727e-05                        | 0.594121       | 0.00316328                                     | 0.785082                                     | $-1.27375$                                      |
|                                                               | 3.  | 4931                    | 205397 x at 4088                  |                          | SMAD <sub>3</sub> | SMAD family<br>والمستلمين                                                              | NM_001145102 0.0072648<br>$\overline{u}$                                  |                      | 0.00156764                         | 0.271038       | 0.0072648                                      | 0.839212                                     | $-1.19159$                                      |
|                                                               | 4.  | 22241                   | AFFX-HUMISGF 6772<br>SA MOTORE S. |                          | STAT <sub>1</sub> | signal<br>المستنب                                                                      | NM_007315 /// 0.0117861<br>ABA ROODER III                                 |                      | 4.03509e-08                        | 0.0527963      | 0.0117861                                      | 1.13528                                      | 1.13528                                         |
|                                                               | 5.  | 10700                   | 211260_at                         | 655                      | <b>BMP7</b>       | bone                                                                                   | NM 001719                                                                 | 0.0130345            | 0.00821726                         | 0.187847       | 0.0130345                                      | 0.901294                                     | $-1.10952$                                      |
|                                                               | 6.  | 4265                    | 204731_at                         | 7049                     | TGFBR3            | ana and an announced in<br>transforming<br>$L = 100$                                   | NM 001195683 0.0135102                                                    |                      | 0.000922318                        | 0.694707       | 0.0135102                                      | 0.831716                                     | $-1.20233$                                      |
|                                                               | 7.  | 4930                    | 205396_at                         | 4088                     | SMAD3             | SMAD family                                                                            | NM_001145102 0.0171952<br>$\overline{u}$                                  |                      | 0.263499                           | 0.170553       | 0.0171952                                      | 0.871235                                     | $-1.1478$                                       |
|                                                               | 8.  | 21042                   | 221674 s at                       | 8646                     | <b>CHRD</b>       | mandana P<br>chordin                                                                   | NM 001304472 0.0174254<br>$\overline{111}$                                |                      | 0.209042                           | 0.611109       | 0.0174254                                      | 0.927927                                     | $-1.07767$                                      |
|                                                               | 9.  | 9242                    | 209747 at                         | 7043                     | TGFB3             |                                                                                        | transforming NM_003239 /// 0.0237967                                      |                      | 2.1632e-05                         | 0.065672       | 0.0237967                                      | 0.874731                                     | $-1.14321$                                      |
|                                                               | 10. | 4824                    | 205290_s_at                       | 650                      | BMP <sub>2</sub>  | bone                                                                                   | <b>CONTRACTOR AND CONTRACTOR</b><br>NM 001200 /// 0.0316624               |                      | 0.0628251                          | 0.542975       | 0.0316624                                      | 0.853061                                     | $-1.17225$                                      |
|                                                               | 11. | 3469                    | 203935 at                         | 90                       | ACVR <sub>1</sub> | activin A                                                                              | -------------- MM ASSESSMENT<br>NM_001105 /// 0.0481196                   |                      | 0.0142217                          | 0.456649       | 0.0481196                                      | 1.24099                                      | 1.24099                                         |
|                                                               | 12. | 7940                    | 208434_at                         | 2122                     | <b>MECOM</b>      |                                                                                        | <b>CARLING AND T ARE ONEERING</b><br>MDS1 and EVI1 NM 001105077 0.0502184 |                      | 0.304578                           | 0.0881724      | 0.0502184                                      | 0.922198                                     | $-1.08437$                                      |
|                                                               | 13. | 9147                    | 209651_at                         | 7041                     | <b>TGFB1I1</b>    |                                                                                        | transforming NM 001042454 0.0514346                                       |                      | 4.355e-09                          | 0.297309       | 0.0514346                                      | 1.24158                                      | 1.24158                                         |
|                                                               | 14. | 2222                    | 202687 s at                       | 8743                     | TNFSF10           | month for the U.S.                                                                     | tumor necrosis NM 001190942 0.0546648                                     |                      | 0.0197439                          | 0.0296169      | 0.0546648                                      | 1.09811                                      | 1.09811                                         |
|                                                               | 15. | 10305                   | 210838 s at                       | 94                       | ACVRL1            | $L_{\text{m}}$ above $R_{\text{m}}$ and $R_{\text{m}}$ and $R_{\text{m}}$<br>activin A | NM 000020 /// 0.0569891                                                   |                      | 0.0239596                          | 0.0999182      | 0.0569891                                      | 0.907874                                     | $-1.10147$                                      |
|                                                               | 16. | 15065                   | 215685 s at                       | 1746                     | DLX2              | distal-less                                                                            | <b>CALCOPOD AND THE SEA COMPOSTERS</b><br>NM 004405                       | 0.0590513            | 0.0575855                          | 0.304606       | 0.0590513                                      | 0.903221                                     | $-1.10715$                                      |
|                                                               | 17. | 10699                   | 211259 s at                       | 655                      | <b>BMP7</b>       | <b><i><u><u> Armadeira</u></u></i></b><br>bone                                         | NM 001719                                                                 | 0.0726008            | 0.00129412                         | 0.353554       | 0.0726008                                      | 0.924517                                     | $-1.08165$                                      |
|                                                               | 18. | 8835                    | 209335_at                         | 1634                     | <b>DCN</b>        | <u>.</u><br>decorin                                                                    | NM_001920 /// 0.0727882<br><b>MM SOOPOO III</b>                           |                      | 4.35538e-09                        | 0.000596523    | 0.0727882                                      | 1.13119                                      | 1.13119                                         |
|                                                               | 19. | 5801                    | 206268_at                         | 10637                    | LEFTY1            | left-right                                                                             | NM_020997                                                                 | 0.0731086            | 0.0636334                          | 0.728535       | 0.0731086                                      | 0.92232                                      | $-1.08422$                                      |
|                                                               | 20. | 4460                    | 204926 at                         | 3624                     | <b>INHBA</b>      | inhibin beta A NM_002192                                                               |                                                                           | 0.0854303            | 0.331248                           | 0.784966       | 0.0854303                                      | 0.952633                                     | $-1.04972$                                      |
|                                                               |     | Rows: 153 Columns: 22 < |                                   |                          |                   |                                                                                        |                                                                           |                      |                                    |                |                                                |                                              | $\geq$ 1                                        |

Figure 7. Filtered spreadsheet. The black bar on the right-hand side of the spreadsheet shows the fraction of filtered-out samples in black vs. the retained samples in yellow.

To use this filtered list for downstream analysis, we can save it.

- Right-click the open spreadsheet in the spreadsheet tree
- Select **Clone...**
- Use the Clone Spreadsheet dialog to name the new spreadsheet and choose its place in the spreadsheet hierarchy
- Select **OK**

The new spreadsheet will open. If you want to use the new spreadsheet again in the future, be sure to save it.

# <span id="page-2-0"></span>Applying Multiple Test Correction

If your imported data contains a list of p-values, you can use any of the available multiple test corrections.

Select **Stat** from the main toolbar

- Select **Multiple Test**
- Select **Multiple Test Corrections** to launch a dialog with available options (Figure 4), it will add corrected p-value column(s) to the right of the selected p-value column(s)

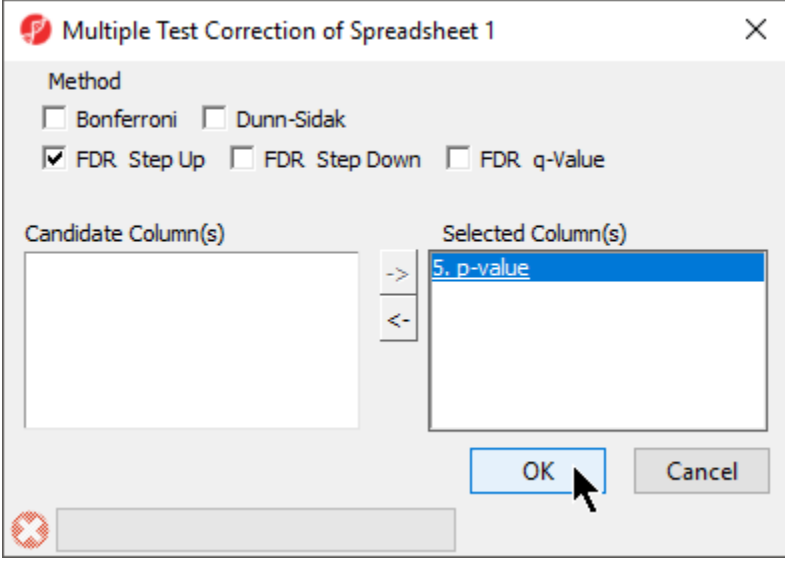

Figure 8. Options available for Multiple Test Corrections

### <span id="page-3-0"></span>Plotting numeric data associated with a gene list

A variety of profile plots can be used to visualize the numerical data associated with your imported gene list.

- Select **View** from the main toolbar
- Select any applicable option

#### <span id="page-3-1"></span>Genome Browser

If you have imported numerical data associated with genes (like p-values or fold-changes), you can visualize these values in the Genome Browser once an annotation file is associated to the spreadsheet, and there is genomic location information in the annotation file.

- Right-click on a row header in the imported gene list spreadsheet
- Select **Browse to location**

If the annotations have been configured properly, you should see a Regions track for the first column of numerical data, a cytoband track, and an annotation track. You can also add another track to display a second column of numerical data.

- Select **New Track**
- Select **Add a track from spreadsheet**
- Select **Next >**

A new track titled Regions will be added.

- Select **Regions** in the track preferences panel to edit it
- Select the other numerical column in the Bar height by drop-down menument

# <span id="page-3-2"></span>**Clustering**

For a gene list with expression values on each sample, clustering can be performed. Access the clustering function through the toolbar, not from a workflow. The workflow implementations assume that the data to be clustered are found on a parent spreadsheet and the list of genes is in a child spreadsheet.

- Select **Tools** form the main toolbar
- Select **Discover** then **Hierarchical Clustering**

Hierarchical Clustering assumes that samples are rows and genes are columns so consider transposing your data if this is not the case. If you have only one column or row of data, cluster only on the dimension with multiple categories by deselecting either Rows or Columns from What to Cluster in the Hierar chical Clustering dialog.

[« Adding annotations to a gene list](https://documentation.partek.com/display/PGS/Adding+annotations+to+a+gene+list) [Starting with a list of genomic regions »](https://documentation.partek.com/display/PGS/Starting+with+a+list+of+genomic+regions)

### Additional Assistance

If you need additional assistance, please visit [our support page](http://www.partek.com/support) to submit a help ticket or find phone numbers for regional support.

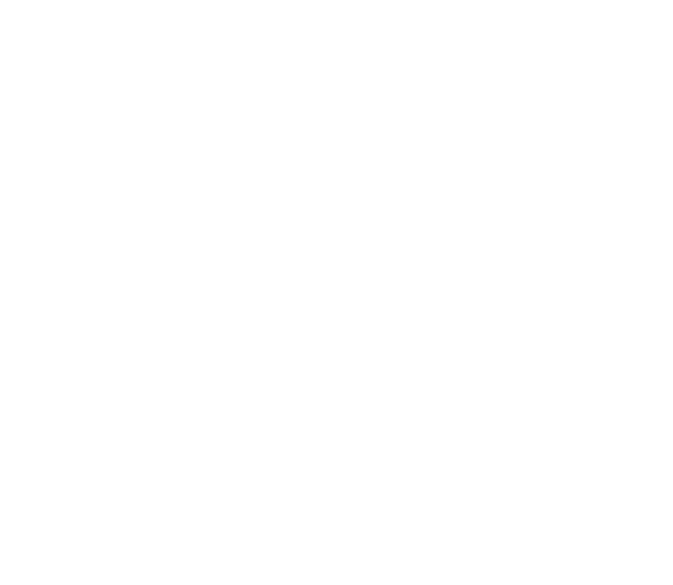